# **NOTAUMATIC**

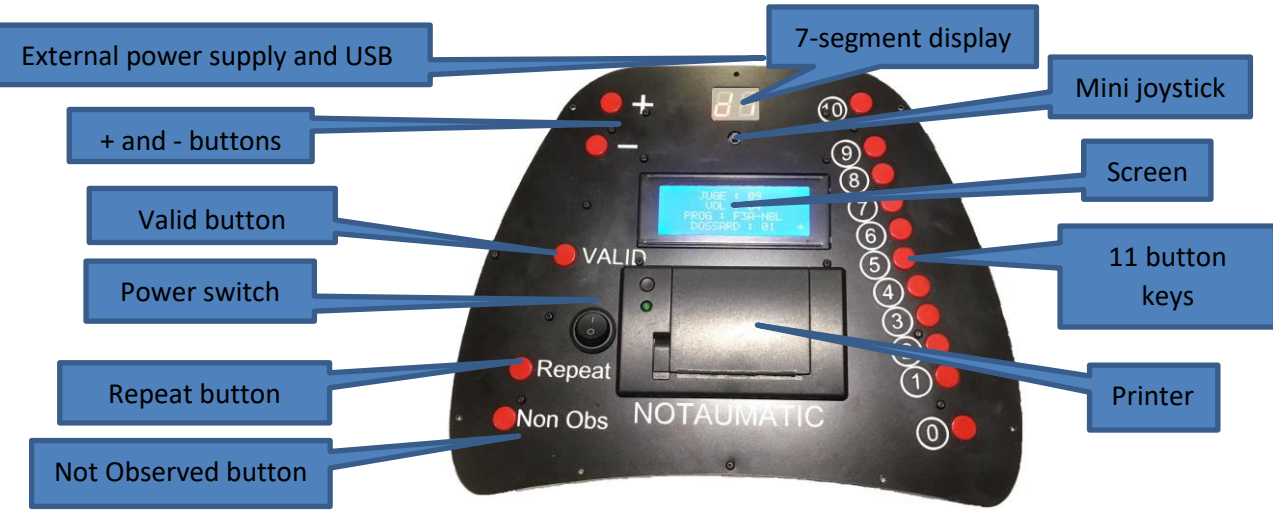

# **Organizer manual**

# Switch on / switch off

The power switch turns the unit on and off. No special precaution is required before switching off the device. The function is almost instant. It is advisable to turn the unit off when not in use, to save the battery.

# First level setting

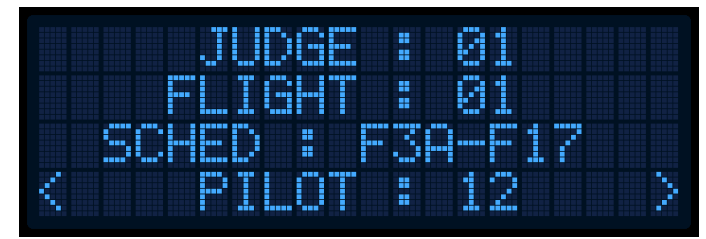

To access the "Organizer" settings, press and hold the <Valid> button while powering the unit on, until the first screen appears.

The "cursor" is initially positioned on the last line (Pilot number). Use the joystick to move up or down lines. The values can be changed by pressing the joystick to the left or right, by the buttons <+> and <->, and by the keypad. The arrows on each side of the display show if the values can be increased, decreased or both. In the example above, the arrows on either side of the Pilot shows the value can be increased or decreased. Changes can be heard in the earphone.

Changes are recorded immediately and stored on the SD card. Even if the unit is turned off.

To ensure the validity of the settings, when the <Valid> key is pressed, a test message is sent to the server and, optionally, an error message is displayed where there is a problem.

To enter judge, pilot and flight numbers with the 11 keyboard keys, it is best to enter all values as two digits. Eg: To enter the number "1", you should enter "01".

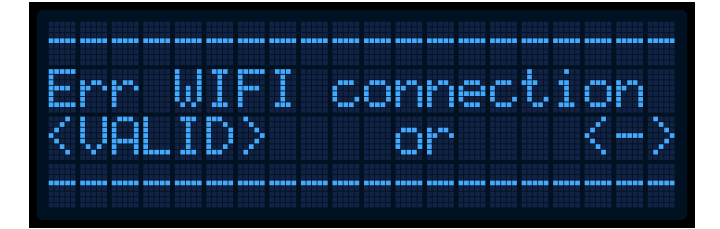

If there is a problem, an error message will be displayed. Refer to the "List of errors" at the end of this manual. You can return to the setup screen with the <-> key.

If the WiFi connection is not used, you can bypass this error message by pressing the <Valid> button.

# Other features

Secondary menus are accessible by a long press on the left or right of the joystick. These menus are organized in a circular manner:

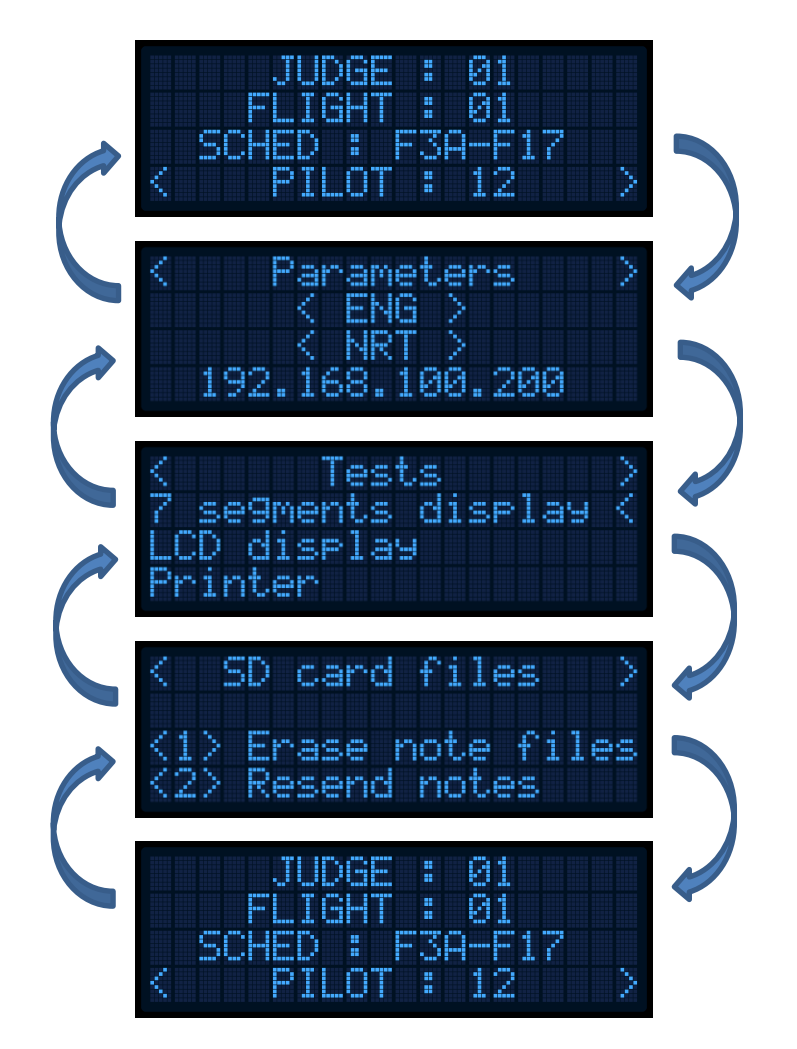

## Parameters

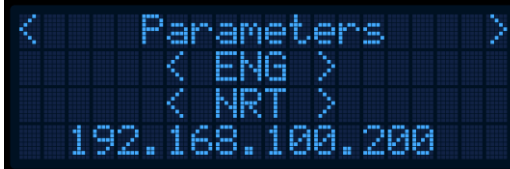

The language can be set by this menu. This setting will change the language used for manoeuvre descriptions and audio cues.

NRT (Notes Real Time) - Scores are sent each time the <Valid> key is pressed.

No NRT - Scores are only sent at the end of the flight.

192.168.100.200 - The server's IP address.

Same as the previous screen, values can be changed with a short press on the left or right of the joystick, and the arrows will show what changes are available. Note: Language selection is dependent on the content of the SD card.

Press the joystick up or down to change the line.

## Erasing notes files (scores)

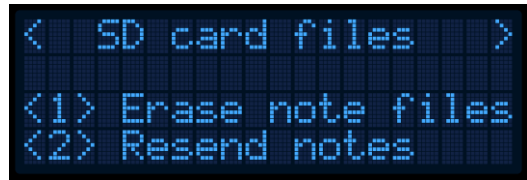

The device stores the scores for each manœuvre for each flight. Before starting a new contest, the existing stored scores must be deleted.

Press <1> to delete all files. Eg: Before starting a new contest.

Press <2> to resend all scores to Notauscore. This is useful if a unit has lost WiFi connection, but continued to record scores. Once connection has been re-established, scores recorded can then be quickly sent with this option.

You can leave the menu with a long press on the joystick left or right.

# Integrated tests

The device integrates hardware and software tests. These tests are exhaustive and should be used before each competition.

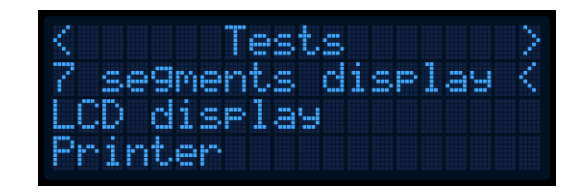

A list of available tests is displayed by pressing up and down on the joystick. Press the left joystick to select a test. A long press on the center of the joystick will exit the results of a test.

The tests available are:

## 7-segment display

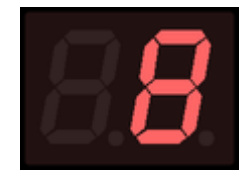

Shows all numeric and alphanumeric characters possible on the 7 segment display.

LCD display

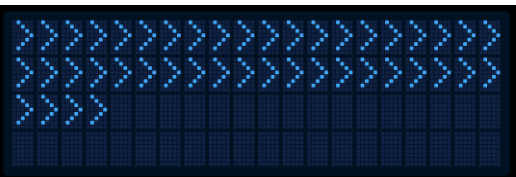

Fills the screen with arrows.

#### Printer

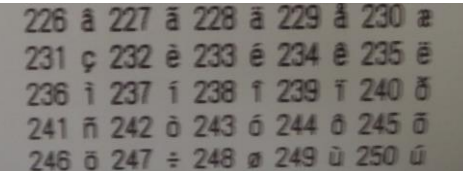

Test the printer by printing all available characters.

Keyboard

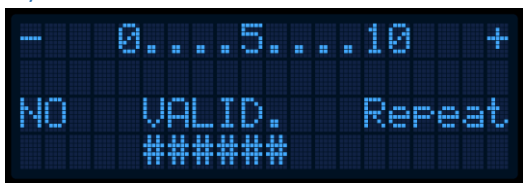

The display shows the result of pressing buttons on the Notaumatic unit. In this example the <Valid> key has been pressed.

Joystick

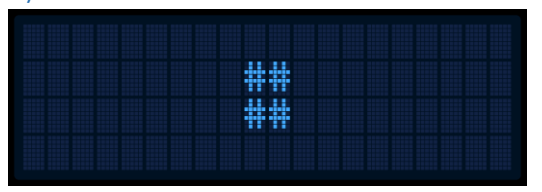

Each press of the joystick moves the characters on the screen.

#### SD card

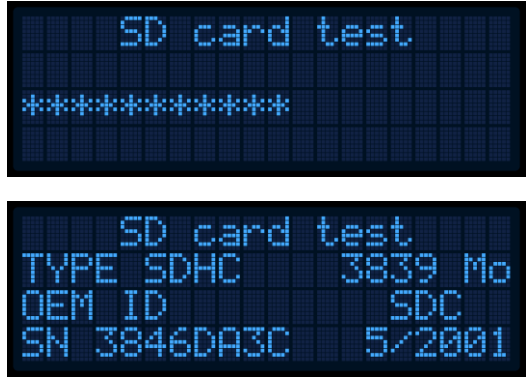

Reads all files on the SD card. The number of files read is displayed at the end of the test. In a second step, the physical characteristics of the SD card are displayed.

#### Sound card

"Bienvenue" sound is played in the earphone.

#### Main battery

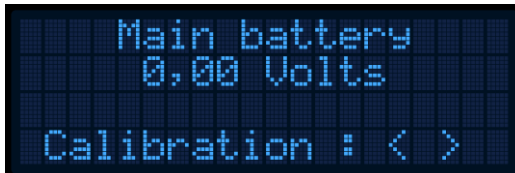

Displays the main battery voltage. The accuracy of this measurement depends on the internal components and a calibration value. This calibration factor can be adjusted with the joystick left and right.

#### WiFi

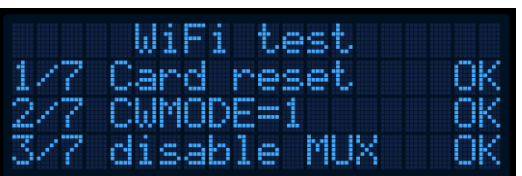

Displays the different phases in a drop-down list. The WiFi card integrated into the Notaumatic unit connects to the access-point as described on the SD card, and then tries to connect to the specified server.

**The WiFi test does a reset of the WiFi card. Therefore, start this test after any changes to the WiFi settings.**

#### SN (Serial number)

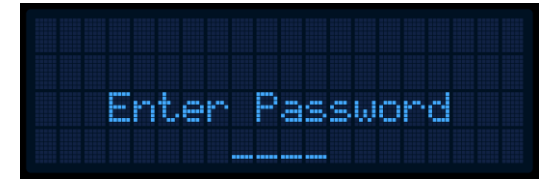

This screen allows changing the serial number of the device, which is normally set during the manufacturing process. This operation requires a password.

# Power

The device is powered by a LiFe battery of 2100 mAh. This type of battery was chosen for its resistance to deep discharge. The Notaumatic units do not protect the battery against excessive discharging. In normal operation, a 1450 mAh LiFe should last more than 6 hours and 40 flights. It is advisable to recharge the battery after half a day of operation.

External batteries (2S LiPo or 2S LiFe) may be used to power the units via the coaxial socket. The positive pole is in the center, the negative pole is outside.

# Spare parts and accessories

Parts and accessories for the Notaumatic units are available from the website notaumatic.f3a.fr

Paper rolls: Reference 40741<sup>E</sup> at Exacompta

## Setup file

The file PARAM.TXT is located in the root of the SD card. It con-PARAM.TXT - BI...  $\Box$ × tains the following parameters: **Fichier Edition Format Affichage ?** LANGUE = 1 - selects the first language on the setting screen. This  $L$ ANGUE=1 setting can be changed directly on the device. PROGRAMME=1  $JUGE=1$ PROGRAMME = 1 – No of the schedule  $VOL = 1$ DOSSARD=1 JUGE = 1 – No of the judge NBFEUIL=1 SSID=ffam-notaumatic  $VOL = 1 - No$  of the flight PW=citamuaton IPSERVER=192.168.100.200 DOSSARD = 1 = Pilot number URLSERVER=192.168.100.200 NBFEUIL = 1 - the number of tickets that will be printed at the end of a flight. SSID = ffam-notaumatic: SSID of the WiFi access point PW = citamuaton: password of the WiFi access point IPSERVER = 192.168.100.200: IP address of the server URLSERVER = 192.168.100.200: URL of the application (same as above)

The file PARAM.TXT can be edited easily with Windows Notepad. **Reminder: You must perform a WiFi test (see above) after settings are changed.**

# List of errors

- 01 Error sequence numbers of figures. The labels of figures are not consecutive
- 02 Please wait... Waiting message
- 03 Pb PARAM file. TXT. Problem reading of PARAM.TXT
- 04 Pb reading SD. D)
- 05 Language not found. There is no such thing as the language whose number is specified on the SD card
- 06 Rep. PGM not found. Absence of PGM directory in the directory of the language
- 07 Rep. Not found PGMx. The program number is specified on the SD card does not exist
- 08 Nb of figures < 3. Anomaly in the PGM directory
- 09 Pb file notes. Problem reading file notes
- 10 Rep. Not found ERRORS. Absence of the ERRORS directory in the directory of the language
- 11 File not found error. A file xx. There is no such thing as a TXT.
- 12 Card init. failed!. Hardware problem of the SD card
- 13. FAT partition No. Hardware problem of the SD card (not formatted)
- 14 Pb opening sound file. Problem with a file. WAV
- 15 Invalid Wav file. Problem with a file. WAV
- 16 Rep. SOUNDS not found. Absence of the SOUNDS directory in the directory of the language
- 20 Pb map PSTN. Hardware problem on the clock map
- 21 Err WiFi connection
- 22 Error flight number. The flight number is not open in the server
- 23 Error number judge. The judge does not exist in the server
- 24 Error no. pilot. The number does not exist in the server, or is not allowed
- 25 Error number of figures. The number of figures in the program in the box is not the same in the server
- 26 Driver already noted. A notes file already exists on the SD card for this pilot, this flight and this judge.